## Fisa de lucru

1. Creati un tabel cu 2 coloane completat cu urmatoarele valori:

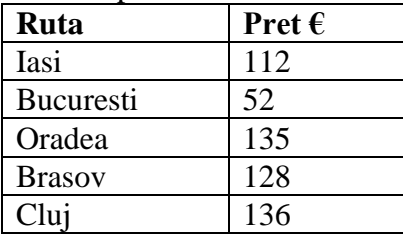

- 2. Reprezentati grafic, sub forma de coloane, datele din tabel.Adaugati graficului titlul "Transport rutier
- 3. Copiati graficul creat si realizati asupra lui urmatorele modificari:stabiliti o culoare pentru fundal, diagrama de tip "pie" cu afisarea valorilor reprezentate
- 4. Ordonati datele din tabel descrescator dupa pret
- 5. Adaugati tabelului o ultima linie in care, in prima coloana scrieti TOTAL, centrat, ingrosat, iar in coloana a doua calculati, folosind o functie speciala valoarea totala
- 6. Stabiliti pentru tabel chenar exterior albastru si interior verde.Prima coloana va avea latimea de 3 cm
- 7. Realizati urmatorul desen in pagina 3 a documentului:

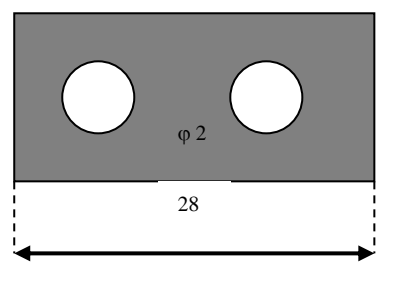

- 8. Folosind functia Help din Windows, cautati informatii despre mouse. Accesati primul link si copiati primele 3 paragrafe in document.
- 9. Folosind o functie speciala inlocuiti peste tot in document mouse cu dispozitiv de indicare
- 10. Folosind o functie speciala scrieti textul din cel de-al 2-lea paragraf cu majuscule
- 11. Realizati desenul:

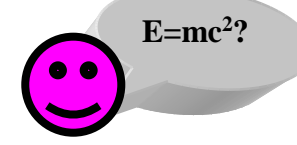

12. Scrieti pe pagina urmatoare, ecuatia de mai jos:

$$
\frac{\sqrt[3]{\frac{x+y}{x^2}}}{2x + \sqrt{x-2y}} \le \sqrt[3]{\frac{2x^2 - 3y + 2}{3y^3}}
$$

- 13. Stabiliti dimensiunea ecuatiei ca fiind 3cm inaltime, pastrandu-se aspectul
- 14. Stabiliti intregii pagini un chenar cu linie dubla, albastra, grosime 3 puncte
- 15. Stabiliti ecuatiei un chenar rosu, linie intrerupta, grosime 6 puncte
- 16. Tipariti documentul in fisierul cu numele informatii.prn